# **researchmap利用手引き**

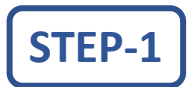

# **STEP-1 researchmapの確認とID取得**

①researchmapにアクセスをする

researchmapへのアクセス方法は、

- A. [https://researchmap.jp](https://researchmap.jp/)を ブラウザに入力
- B. 検索サイトで"researchmap"を検索

などです。

②researchmapの新規登録をする

❶研究者検索で自分を検索する **②**(researchmapに未登録であれば) 新規登録をする

☆新規登録についての詳細は、 researchmapトップページ 上部のメニューにある、 「新規登録について」 を参考にしてください。

新規登録の詳しい**操作方法**はこちら。 〔researchmap利用マニュアル [新規登録](https://guide.researchmap.jp/index.php/Researchmap%E5%88%A9%E7%94%A8%E8%80%85%E3%83%9E%E3%83%8B%E3%83%A5%E3%82%A2%E3%83%AB/%E7%A0%94%E7%A9%B6%E8%80%85%E7%94%A8/%E7%99%BB%E9%8C%B2%E3%80%81%E6%9B%B4%E6%96%B0/%E6%96%B0%E8%A6%8F%E7%99%BB%E9%8C%B2%E3%81%AB%E3%81%A4%E3%81%84%E3%81%A6)〕

researchmapのトップページの表示例 日本語 | English 新規登録 ログイン **Presearchmap** お知らせ -研究者をさがす。 利用者の方へ、 サポート・ トップ researchmapについて • ようこそ! researchmapへ! **業績管理をもっと簡単に、もっと快適に。** 利用者の方へ→ **クリック**研究者の方向け→ 新規登録について インタフェース・検索 データ項目 researchmapの情報更新 **Presearchmap** 日本語 I English 新規登録 ログイン トップ 研究者をさがす。 お知らせ + 利用者の方へ サポート・ researchmapについて 研究者の方向け • 新規登録について インタフェース·検索 よう earchmap $\sim$ ! データ項目 もっと快適に。 researchmapからの最新のお知らせ

※「知り合いの研究者から」の方法で新規登録を希望する場合は、①所属、②現在の職名 を記載の上、 総務企画部企画課 ([bunseki@general.hokudai.ac.jp](mailto:bunseki@general.hokudai.ac.jp)) まで御連絡ください。

③researchmapにログインする TOPページ右上の「ログイン」を押し、ログイン画面にログインID、パスワードを入力します。 ID、パスワードがわからない場合は登録しているメールアドレスを利用して「パスワードの再発行」を おこなうことができます。 パスワードの再発行について詳しくはこちら。 〔researchmap利用マニュアル ID[、パスワードがわからない](https://guide.researchmap.jp/index.php/Researchmap%E5%88%A9%E7%94%A8%E8%80%85%E3%83%9E%E3%83%8B%E3%83%A5%E3%82%A2%E3%83%AB/%E7%A0%94%E7%A9%B6%E8%80%85%E7%94%A8/%E3%83%AD%E3%82%B0%E3%82%A4%E3%83%B3/ID%E3%80%81%E3%83%91%E3%82%B9%E3%83%AF%E3%83%BC%E3%83%89%E3%81%8C%E3%82%8F%E3%81%8B%E3%82%89%E3%81%AA%E3%81%84)〕

〈参考〉北大シングルサインオンシステム(SSO)と関係付ける researchmapのログインIDは北大SSOのアカウントと結びつけることができます。 北海道大学は学術認証フェデレーション(学認:GakuNin)にアイデンティティプロバイダー(IdP) として参加しています。そのため、登録を行うことで、researchmapに北海道大学のシングルサイ ンオン(SSO)のアカウント(ID)とパスワードでログインできるようになります。 (ただし、researchmapのログインIDとパスワードを取得してあることが前提となっています。)

## **STEP-2 researchmapの内容編集**

①researchmapへログインして個人ページを編集する 編集方法はこちら。 〔researchmap利用マニュアル [基本情報・](https://guide.researchmap.jp/index.php/Researchmap%E5%88%A9%E7%94%A8%E8%80%85%E3%83%9E%E3%83%8B%E3%83%A5%E3%82%A2%E3%83%AB/%E7%A0%94%E7%A9%B6%E8%80%85%E7%94%A8/%E7%99%BB%E9%8C%B2%E3%80%81%E6%9B%B4%E6%96%B0/%E5%9F%BA%E6%9C%AC%E6%83%85%E5%A0%B1)[業績](https://guide.researchmap.jp/index.php/Researchmap%E5%88%A9%E7%94%A8%E8%80%85%E3%83%9E%E3%83%8B%E3%83%A5%E3%82%A2%E3%83%AB/%E7%A0%94%E7%A9%B6%E8%80%85%E7%94%A8/%E7%99%BB%E9%8C%B2%E3%80%81%E6%9B%B4%E6%96%B0/%E6%A5%AD%E7%B8%BE)〕

○基本情報

各基本項目の入力欄の下には、公開レベルを設定する項目があります。

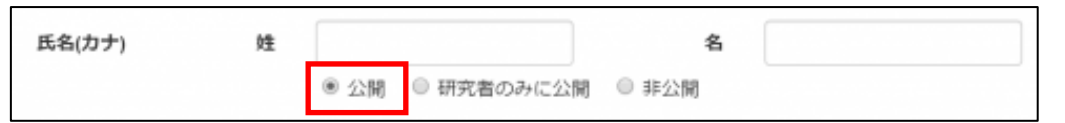

初期状態での選択は「公開」です。「研究者のみに公開」を選択すると、researchmapにログ インした人だけが見ることができます。ここで「非公開」や「研究者のみに公開」を選ぶと、 本学の研究者総覧からも見ることができなくなりますので、注意してください。

なお、researchmapのIDを新たに取得した場合又は、新たに本学に転入され「所属」覧の設定 作業を行う場合は所属を「北海道大学」として登録願います。

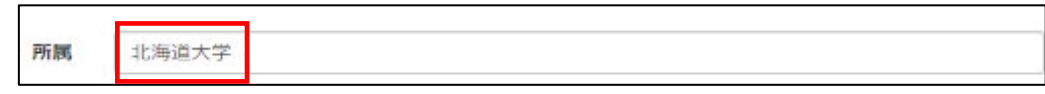

#### ※**各教員が有する学位及び業績の公表について**

学校教育法施行規則において、「各教員が有する学位及び業績に関すること」について公表 することが義務づけられています。(第172条の2第1項第3号)本学では、この公表を、研究 者総覧により行っておりますので、教員(特任教員を含む。)の皆様におかれましては、学位 及び業績について必ず登録願います。

### **STEP-3 研究者総覧の確認**

①研究者総覧にアクセスし個人ページを探す

#### **https://researchers.general.hokudai.ac.jp/search/index.html**

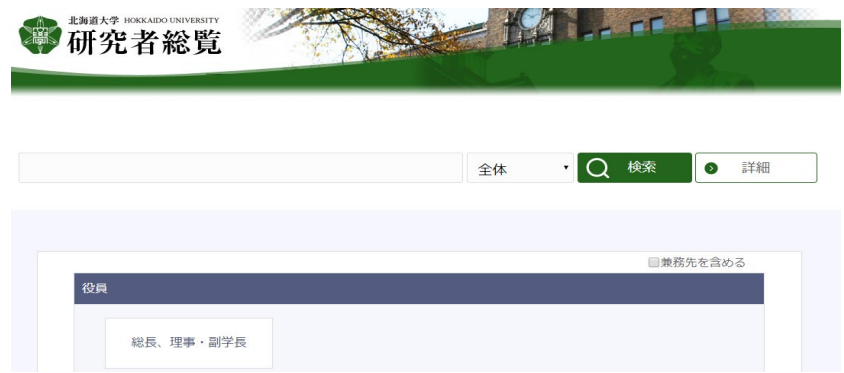

研究者総覧から個人のページに行く方法は大きく2つあります。

#### **A.検索により研究者を探す方法**

❶画面中央の枠内に、研究者の氏名を入力して、プルダウンで「全体・研究者名・著者名」 を選択し、緑の「検索」ボタンをクリックします。

❷画面中央の枠内の右にある「詳細」を選ぶと、所属組織や氏名、研究分野などの項目ごと に検索キーワードを設定することができます。

#### **B.組織の所属研究者一覧から探す方法**

研究者総覧のトップページの下半分からは、所属する組織から研究者を探すことができる ようになっています。研究科・研究院等にカーソルを合わせると、その研究科・研究院を構 成する専攻・部門等が表示されるので、そこから専攻・部門等を選ぶことで所属研究者の一 覧が表示されます。専攻がわからない場合には、研究科・研究院名を選ぶことで、当該部局 に所属する研究者すべてのリストが表示されます。

なお、当該組織に兼務している研究者を含めて検索する場合は、「兼務先を含める」の □にチェック(✓)を入れてから、当該組織名をクリックします。

②研究者総覧で個人ページを表示する

研究者総覧で検索した結果の中に自分の名前を見つけたら、名前をクリックします。

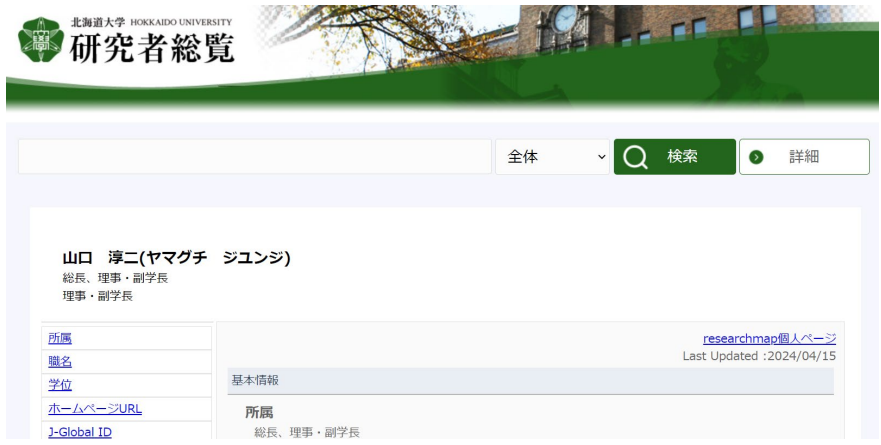

個人ページの表示に際して、

- ・自分の名前が検索で出てこない
- ・検索で出てきた自分の名前をクリックしても表示されない
- ・検索で出てきた自分の名前をクリックすると他人のページが開く

ということがないか確認してください。こうした不具合がありましたら、 総務企画部企画課([bunseki@general.hokudai.ac.jp](mailto:bunseki@general.hokudai.ac.jp))までお知らせください。

③研究者総覧の個人ページの内容を確認する 研究者総覧で表示される個人ページの内容は、

A.氏名、所属、職名等は、北海道大学の人事情報システムから B.主要な担当授業は、北海道大学の教務情報システムのシラバスデータ、時間割データから C.その他の内容は、researchmapの個人ページから

データをそれぞれ取得して表示を行っています。

- A に関するデータ項目は必須情報として必ず研究者総覧の個人ページに表示されています。間違い 等がありましたら、総務企画部企画課 ([bunseki@general.hokudai.ac.jp](mailto:bunseki@general.hokudai.ac.jp)) までお知らせください。
- B に関しては、教務情報システムに登録されている担当授業等で表示されます。実際に講義を担当 している場合でも、教務情報システムに講義担当者として登録されていない場合には、表示され ていません。
- C に関しては、researchmapにデータ登録されている項目のみが表示されています。ですので、 研究者総覧の項目を充実させたり最新の内容にするためには、元となるresearchmapの個人ページ を編集してデータを追加・編集する必要があります(その方法については前のSTEP-2を参考に してください。)なお、researchmapのIDを新たに取得した場合又は、新たに本学に転入され 「所属」覧の設定作業を行った場合は、データの反映には最長で1ヶ月頂く場合がございます。 また、研究者総覧の個人ページの右上には「researchmap個人ページ」というボタンが用意されて いて、クリックすることでresearchmapの個人ページが表示されます。

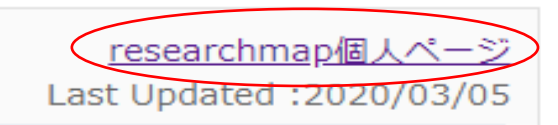

## **主な質問と回答**

### researchmapによる研究者総覧について

- Q:なぜ、大学の研究者情報の管理にresearchmapを使うのですか? 旧・大学情報データベースの更新を迎え、新しいシステムの導入を考えたときに、優れたユーザ インタフェース、研究関連の外部システムとの密接な連携、信頼性の高いデータベースシステムを、 大学の限られた予算と人員で新規に開発し、継続して運用することは、困難であると考えました。 researchmapを活用することで、こうした要求に高いレベルで応えることが可能です。
- Q:researchmapのサービスが急に打ち切られることはないですか? researchmapはサービスの効率化を考えて2011年11月にReaDとResearchmapが統合してスタート した新たなサービスです。(2014年4月1日にReaD&Researchmapからresearchmapへ名称変更し ました。)国内の研究者30万人以上が登録する研究者基盤ですし、e-Radのような府省系の研究 情報基盤とも連携していますので、すぐに打ち切りになる心配はないと考えています。
- Q:北海道大学の研究者とはどこまで含みますか? 正規教員に加えて、特任教員、博士研究員、学術研究員、非常勤研究員も対象とします。旧・大学 情報データベースでは正規教員と希望する特任教員だけが対象でしたので、公開の対象が大きく 広がりました。
- Q:researchmapでは所属組織が間違っているケースもありますが、データの信頼性は大丈夫ですか? 北海道大学の研究者かどうかはresearchmapに記載されている情報ではなく、大学で管理している 人事情報で構成員リストを作成し使用します。ですので、転入・転出や採用・退職も速やかに 構成員のリストアップに反映されます。
- Q:任期付きのポストで長くは在職しませんが、researchmapへの登録は必要ですか? 研究者の流動性が高まっているからこそ、researchmapを使用した研究者総覧の長所が生かされま す。researchmapの内容を充実させることで、CV(研究履歴書)にもなりますし、他の組織に異 動になっても継続して利用できます。
- Q:researchmapがあれば大学の研究者総覧は要らないのでは? 2011年4月の学校教育法施行規則改正により、大学は各教員が有する学位及び業績を公開すること が義務付けられています。大学として責任をもって構成員の業績を集約して公開する研究者総覧の 提供は不可欠です。

### 研究者総覧の表示内容について

- Q:researchmapに各個人が入力した情報すべてが研究者総覧に反映されるのですか? 北海道大学の研究者総覧に反映されるのは、「公開」と設定されているデータです。「非公開」 または「研究者のみに公開」と設定されているデータは表示されません。研究者総覧で使用する データ項目に関しては、「非公開」または「研究者のみに公開」に設定されないようにお願いいた します。
- Q:研究者総覧に「所属・職」を除くデータが掲載されていません 以下の原因が考えられます。なお、researchmapのID取得後に研究者総覧との関連付けが完了する までの間も「所属・職」のみが掲載されます。
	- 1.researchmapのIDを取得されていない
	- 2.researchmapに業績等データが登録されていない
	- 3.researchmapの「所属」が「北海道大学」で登録されていない
	- 4.researchmapに「非公開」または「研究者のみに公開」として登録している